# A Brief Guide To:

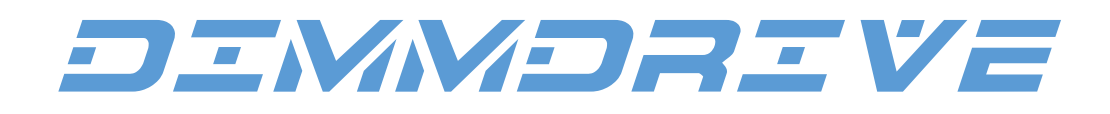

# The World's First PC Gaming RAM Drive

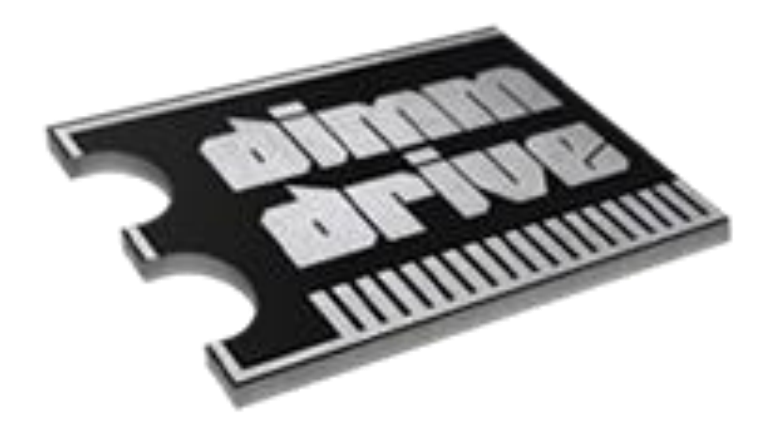

# **Table of Contents**

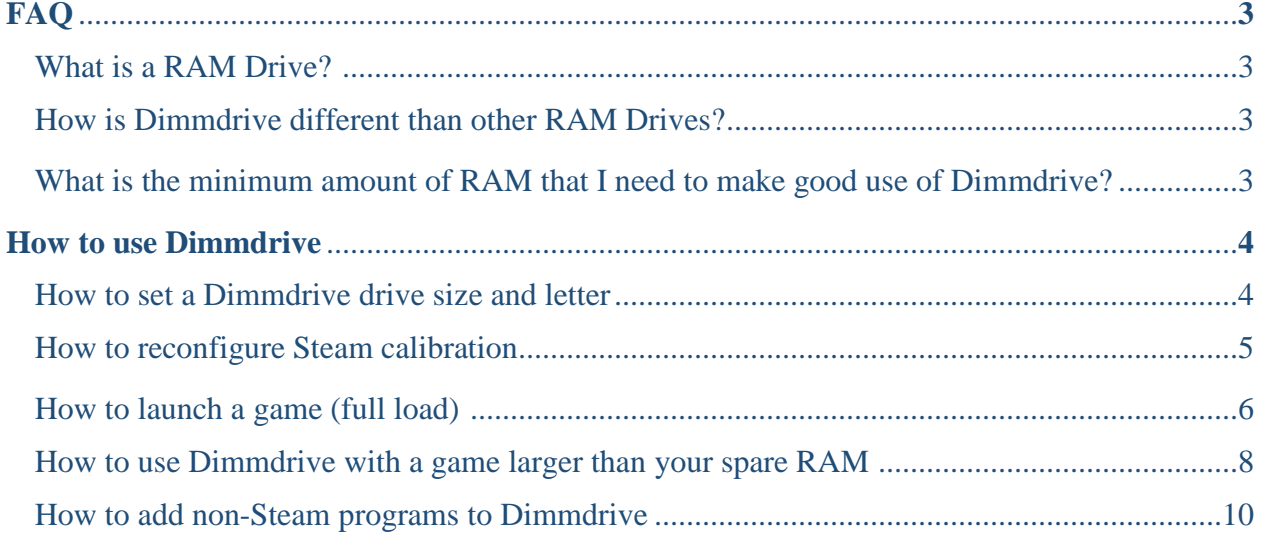

# **FAQ:**

### *What is a RAM Drive?*

A RAM Drive is a computer program that allows for your computer to use your RAM (Random Access Memory) (a.k.a. System Memory) as a temporary storage drive. RAM, by its very nature offers Read and Write speeds many times faster than those offered by an HDD or even an SSD. This means that programs (like games) that are copied over from your HDD or SSD to your RAM Drive are loaded exceptionally quickly.

# *How is Dimmdrive different than other RAM Drives?*

Dimmdrive offers tons of special features tailored specifically for gamers (although it is quite useful for non-gamers as well). These features include such things as:

- Automated Steam Integration All of your favorite games on Steam are instantaneously available for you to load into Dimmdrive to play at lightning speeds.
- Automated File Syncing with your HDD/SSD All of your game data is instantaneously synced with your permanent storage device while using Dimmdrive. No losing data to power outages!
- Less RAM? If you don't have enough spare RAM to store the entirety of one of your games in Dimmdrive, you can manually select specific files to load into Dimmdrive. The unselected files will be loaded off of your normal drive instead.
- Simple adding of non-Steam Games: You can easily add non-Steam games and programs by simply dragging a file, folder, or shortcut into the Dimmdrive window's "Apps" page.
- A USB 3.0 Turbo Mode: You can permanently save your games to a USB 3.0 flash drive and use it to quickly load your games into Dimmdrive.

#### *What is the minimum amount of RAM that I need to make good use of Dimmdrive?*

8GB of RAM is the minimum amount needed to make good use of Dimmdrive. Technically speaking it is usable with any amount greater than the bare minimum needed to run your OS and your game. 12GB of RAM is recommended (that being said, the more RAM you have, the better).

# **How to use Dimmdrive:**

# *How to set a Dimmdrive drive size and letter*

# $\triangleright$  Step 1:

First, click the "Settings" tab in Dimmdrive.

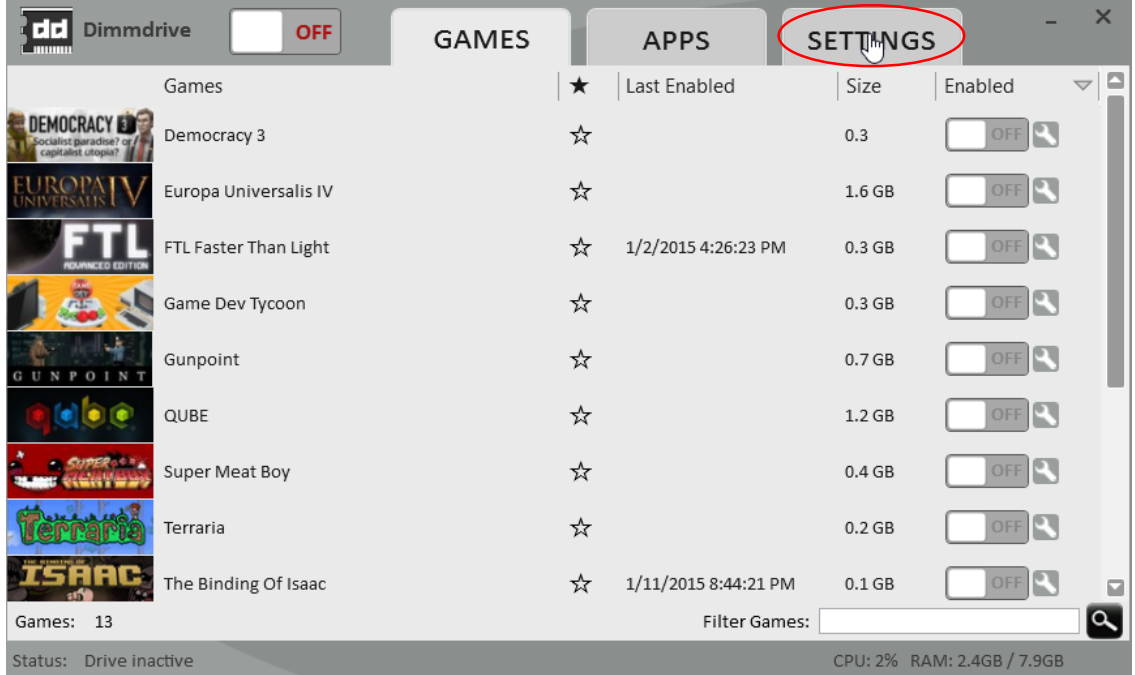

#### $\triangleright$  Step 2:

Now to set the drive size, simply type the desired value in the top left box labeled "Drive Size". This is limited by your computer's total physical RAM, and the amount of RAM necessary to maintain your OS and game.

# $\triangleright$  Step 3:

To set the drive letter, simply click the box labeled "Drive Size" and select the letter of your choice. "Z" is the default letter. You cannot choose a letter that already belongs to a drive in your system.

# *How to reconfigure Steam calibration*

# $\triangleright$  Step 1:

Go to the "Settings tab in Dimmdrive

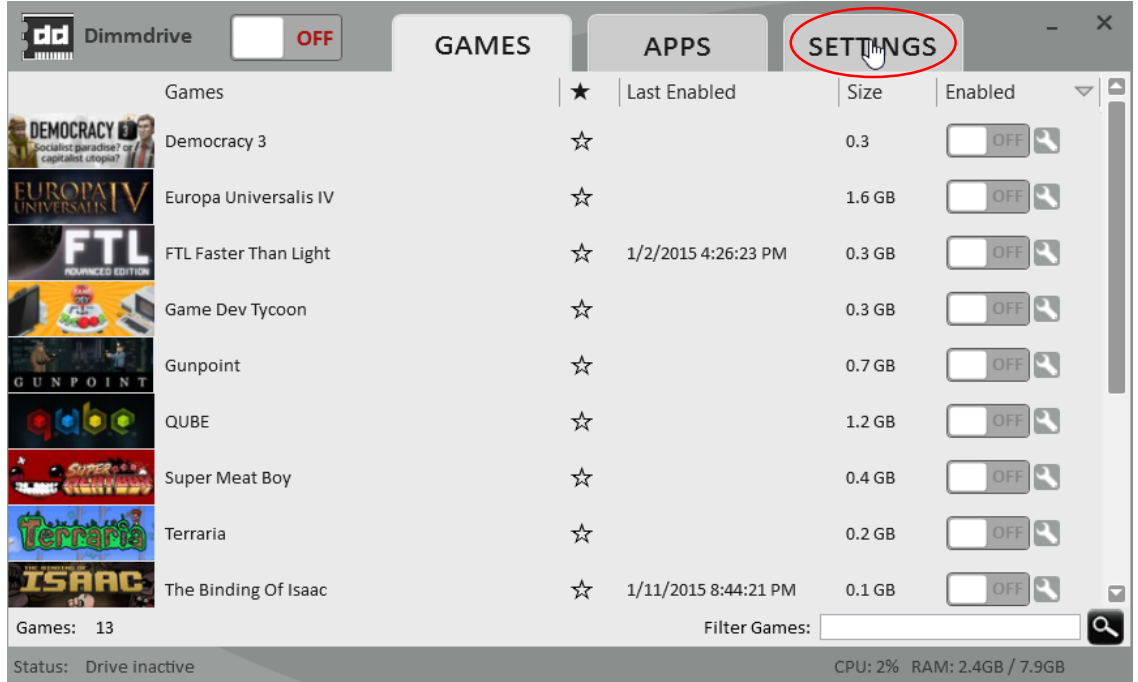

# $\triangleright$  Step 2:

Click "Reset Steam Config" in the middle column, and then click the large button labeled "Delete config.vdf".

# $\triangleright$  Step 3:

Now restart Steam and Dimmdrive.

#### *How to launch a game (full load):*

First of all, welcome to Dimmdrive! Secondly, to do a "full load" in Dimmdrive is one of the simplest things you can do! To do a "full load" means to load the entirety of a game into Dimmdrive; this offers the best performance but requires the most spare RAM in your system.

# $\triangleright$  Step 1:

Locate the game you want to play. You can either do this by simply looking for the name and/or logo, or you can type the name of the game into the search bar.

# $\triangleright$  Step 2:

Now left click the On/Off switch to the right of the game.

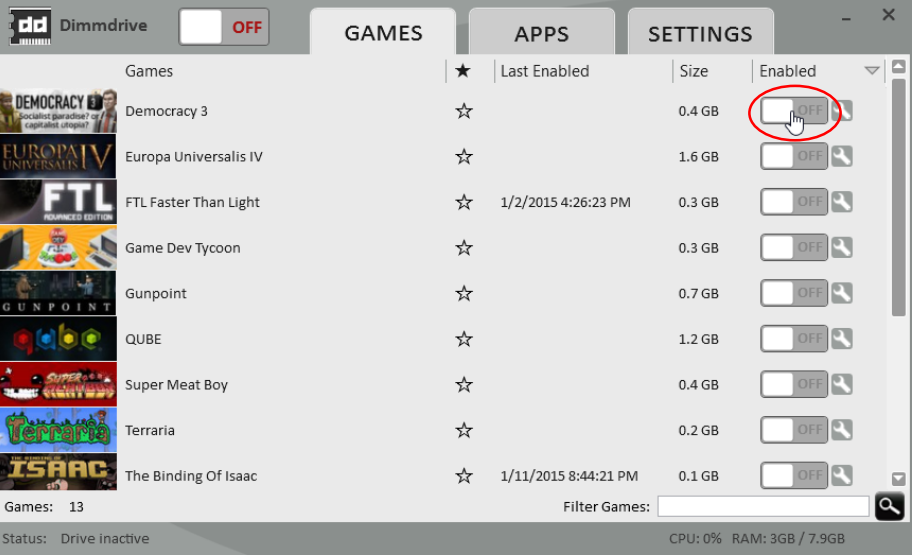

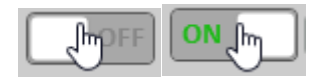

# $\triangleright$  Step 3:

Now left click the master On/Off switch at the top left of Dimmdrive.

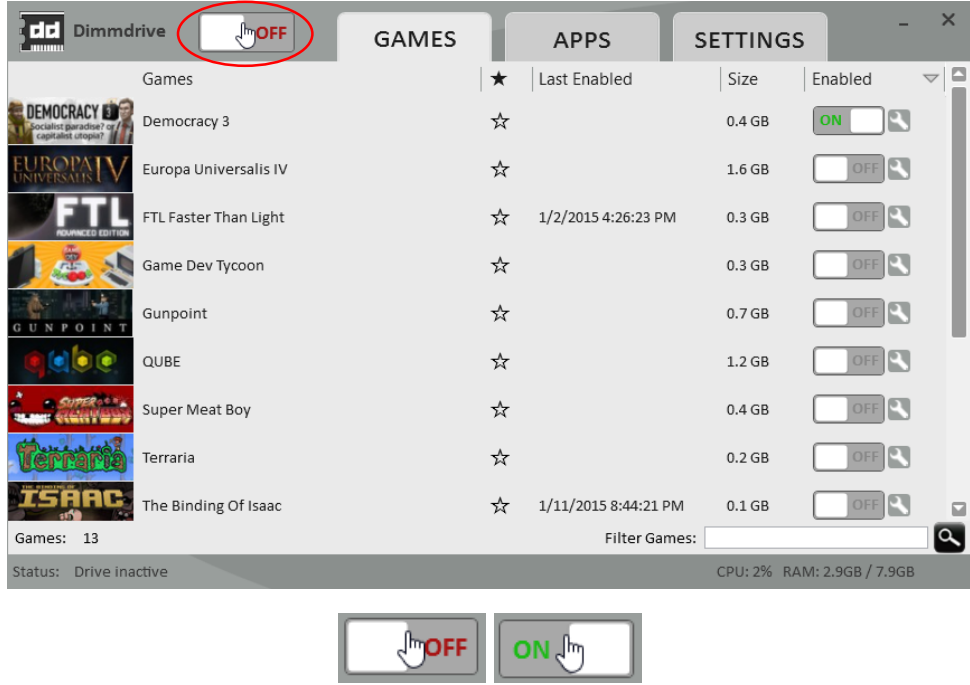

# $\triangleright$  Step 4:

Now to launch your game you can click the image of the game in Dimmdrive, start it through Steam, start it from a shortcut, or start it directly from the .exe for the game. Congratulations, you are now playing your game with Dimmdrive on a full load!

### *How to use Dimmdrive with a game larger than your spare RAM:*

Let's say you have a computer with 8GB of RAM in it, but you want to play a 12GB game. Obviously you can't load the entire game into Dimmdrive because it surpasses your system's capacity. Even if you had exactly 12GB of RAM that still wouldn't be enough because you still need space for Windows and for your game to run in.

# $\triangleright$  Step 1:

Locate the game you want to play. You can either do this by simply looking for the name and/or logo, or you can type the name of the game into the search bar.

# $\triangleright$  Step 2:

Click the small wrench symbol to the far right of your game.

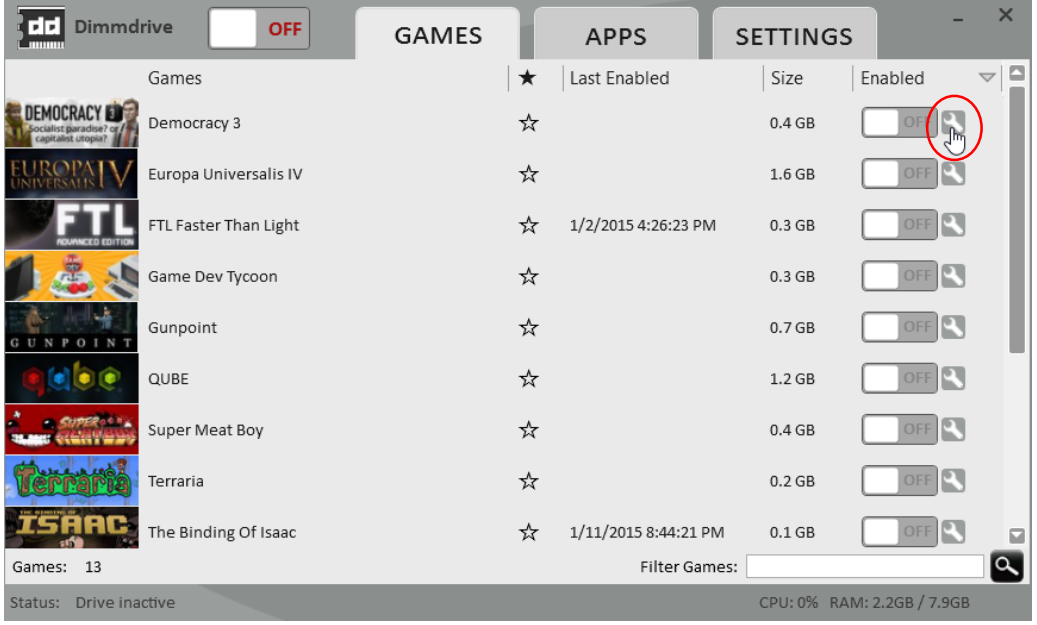

# $\triangleright$  Step 3:

Click the bubble under "Less RAM?" and then click "Configure"

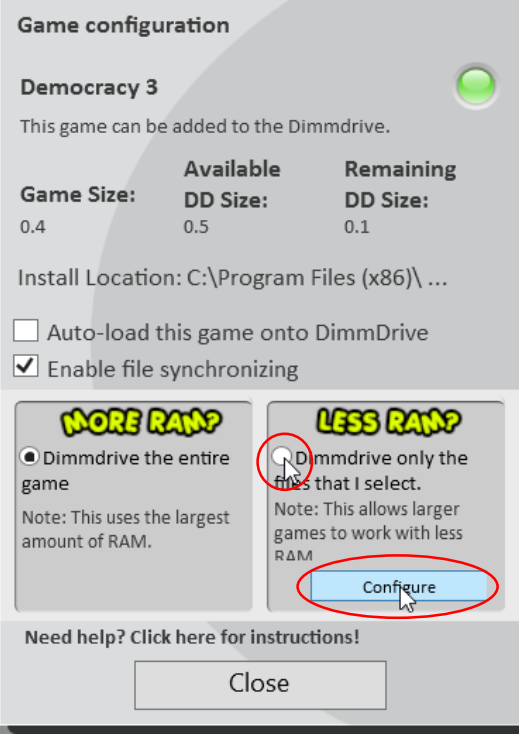

# $\triangleright$  Step 4:

Now you must select what specific files you want to load into Dimmdrive. The order of importance from most to least for these generally goes as follows: Graphics, Maps first, music, cutscenes second.

A demonstration of how to do this is available here: <https://www.youtube.com/watch?v=2iHLZNYb8u4>

### $\triangleright$  Step 5:

Now click "Submit Selection", then "close", and then start your game by turning it on, turning on the master switch, and then clicking the image in Dimmdrive, using Steam, using an .exe, or using a shortcut.

#### *How to add non-Steam programs to Dimmdrive:*

Adding non-Steam programs to Dimmdrive is quite simple to do, and is absolutely necessary in order to use Dimmdrive with games from services like Origin and Uplay.

# $\triangleright$  Step 1:

First click the "Apps" tab in Dimmdrive.

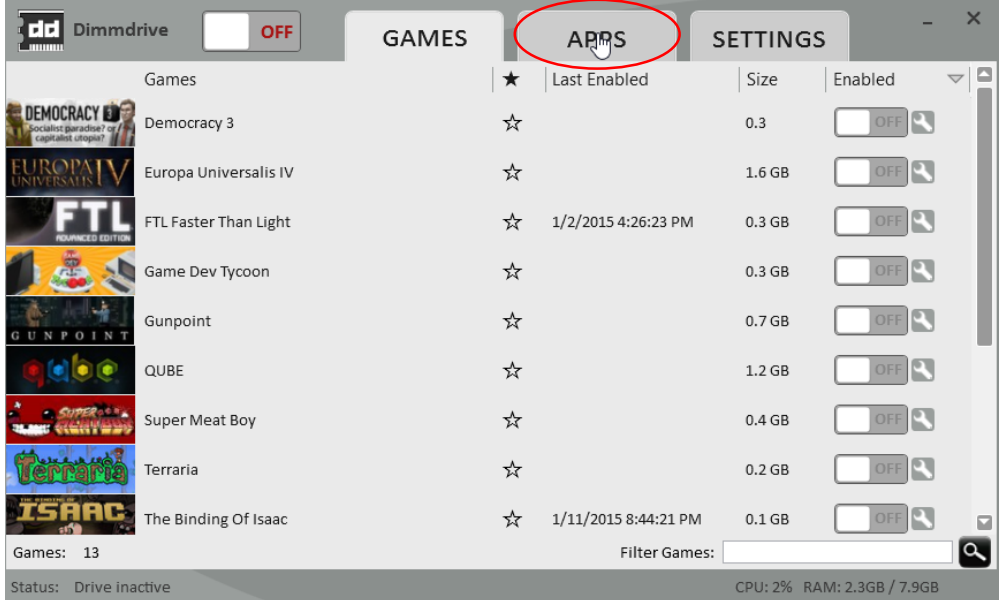

## $\triangleright$  Step 2:

Now simply drag any file, folder, or shortcut into the Dimmdrive window OR right click and select "add new" and then select the .exe for a program.

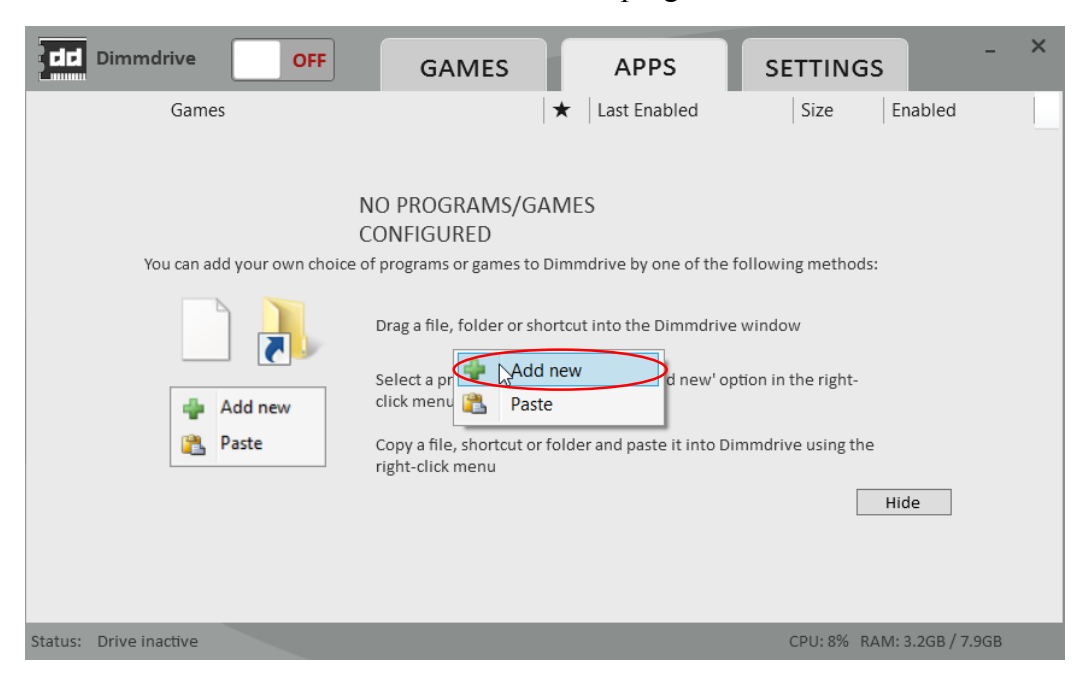

# $\triangleright$  Step 3:

Now to launch your game you must turn it on, then turn on the master switch, and then click the image of the game in Dimmdrive, start it from a shortcut, or start it directly from the .exe for the game.